**MANUAL DO USUÁRIO** 

# MOTODIAG

CHIPTRONIC ELETRÔNICA DO BRASIL

**As informações contidas neste manual têm caráter técnico/informativo e são de propriedade da CHIPTRONIC Eletrônica do Brasil LTDA. não podendo ser reproduzida total ou parcialmente sem autorização por escrito da mesma.**

**A CHIPTRONIC reserva-se o direito de fazer alterações no manual e no produto sem qualquer aviso prévio.**

Versão 1 – Junho de 2015

#### Sumário

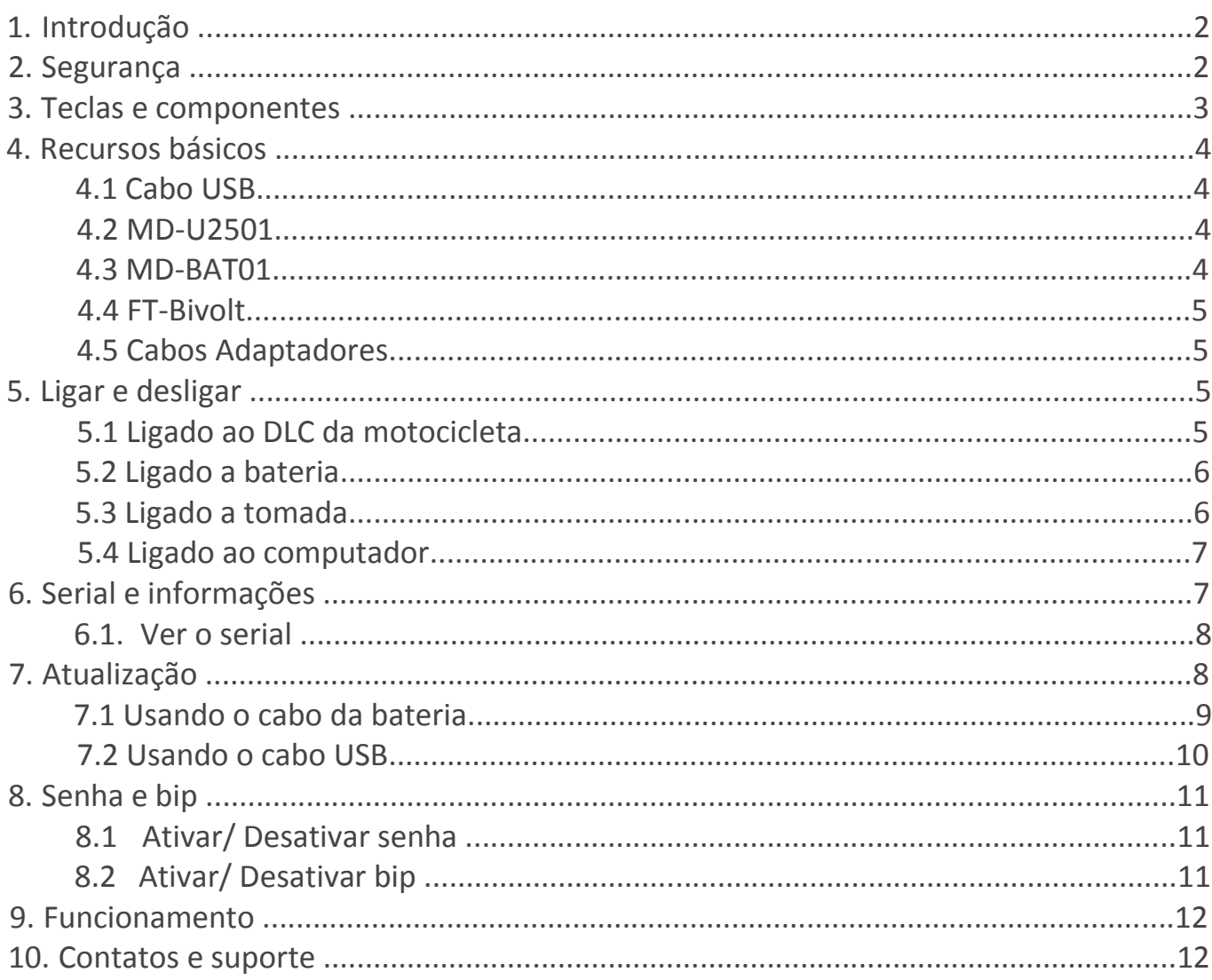

# **1.Introdução**

O scanner Motodiag é uma ferramenta para motocicletas com injeção eletrônica de baixa, média e alta cilindrada, que foi desenvolvido com tecnologia inovadora, para todos os profissionais da área de reparações.

Indica valores dos sensores em tempo real, faz a leitura dos defeitos do sistema, realiza teste nos atuadores, disponibiliza ajustes e configurações que só são realizadas via scanner, é capaz de verificar o funcionamento dos módulos de injeção, ABS, painel de instrumentos entre outros, além de ser de fácil manuseio e permitir atualização via USB.

Dada a sua qualidade e confiabilidade, com linguagem comum e de fácil entendimento, é o equipamento ideal para os reparadores de motocicletas, dos iniciantes até os mais experientes.

Possui uma equipe de desenvolvimento voltada para as novidades do mercado, lançam constantemente atualizações e novidades, e ainda contam com um suporte ao cliente de altíssima qualidade.

Com toda essa estrutura e sendo o pioneiro no mercado brasileiro, o Motodiag traz tranquilidade aos seus usuários, e garante um trabalho sério e de alta qualidade.

## **2.Segurança**

Leia as dicas abaixo. A falta de atenção pode causar danos ao equipamento.

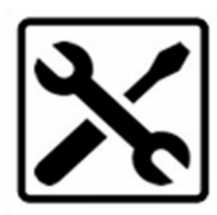

## **SERVIÇO AUTORIZADO**

Somente técnicos autorizados da Chiptronic podem efetuar manutenções nesse equipamento. Não abra o equipamento ou tente repará-lo por conta própria, esse ato pode causar a perda da garantia.

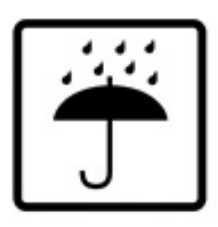

#### **MANTENHA O EQUIPAMENTO SECO**

O Motodiag não é a prova d'agua. Mantenha-o sempre seco e fora de ambientes úmidos.

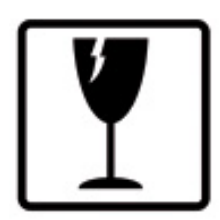

#### **EQUIPAMENTO FRAGIL**

O Motodiag é feito de plástico injetado e possui componentes eletrônicos sensíveis. Apesar da sua capa de borracha para proteção (vendida separadamente), ele pode ser danificado ao cair, ao ser queimado, furado, esmagado ou qualquer outra ação que coloque em risco o funcionamento interno do mesmo.

#### **3.Teclas e componentes**

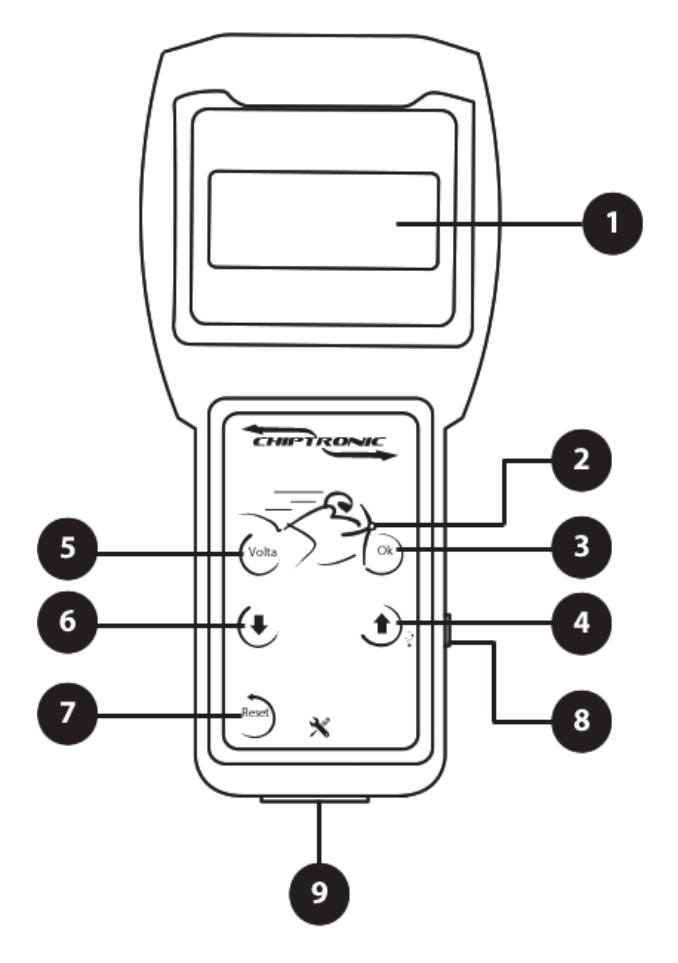

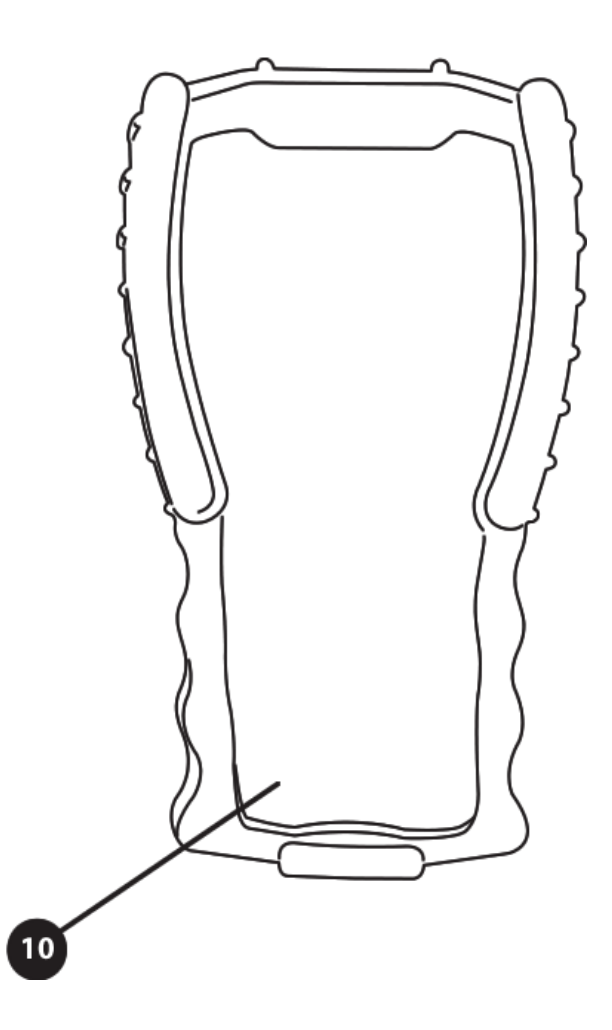

- **– Display LCD**
- **– Led de status**
- **– Botão OK/ Avançar**
- **– Botão para cima**
- **– Botão Voltar/ Cancelar**
- **– Botão para baixo**
- **– Botão Reset/ Reiniciar**
- **– Conector USB**
- **– Conector serial (DB de 9 vias)**
- **– Capa de borracha para proteção do scanner (vendido separadamente)**

#### **4.Recursos básicos**

Para efetuar um diagnóstico confiável e com precisão, o Motodiag deve ser usado apenas nos modelos citados na Tabela de Aplicação do mesmo. Todos eles já foram testados e as cargas funcionam corretamente.

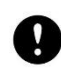

**Importante:** A Chiptronic não se responsabiliza por testes avulsos e sem autorização.

Para o desempenho correto do scanner, devem-se usar apenas os cabos próprios, que acompanham o equipamento. São eles:

**4.1 Cabo USB** = cabo usado na comunicação entre Motodiag e computador.

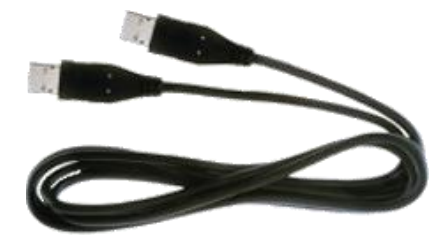

**4.2 MD-U2501** = cabo universal = ele deve ser plugado ao conector serial (DB de 9 vias) na parte inferior do Motodiag, e a outra ponta (DB de 25 vias) deve ser conectada ao adaptador referente a motocicleta.

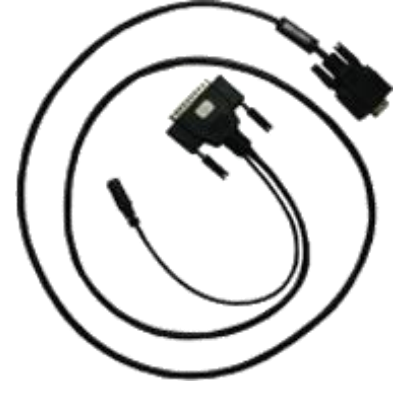

**4.3 MD-BAT01** = fonte de alimentação = quando o DLC da motocicleta não disponibilizar a alimentação, esse cabo deve ser ligado à bateria da mesma e ao cabo universal.

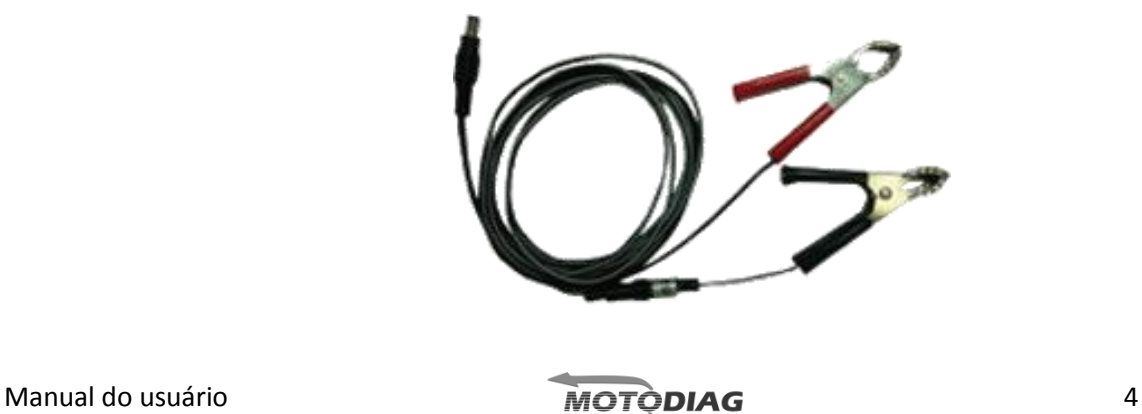

**4.4 FT-Bivolt** = fonte de alimentação externa = quando o DLC da motocicleta não disponibilizar a alimentação, esse cabo deve ser ligado a tomada (110V-220V) e ao cabo universal.

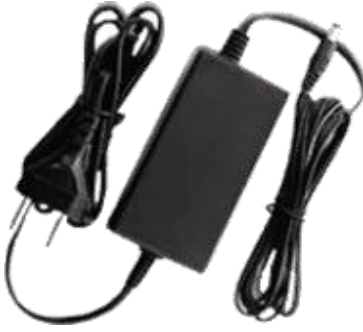

**4.5 Cabos adaptadores** = cada montadora tem um conector de diagnostico (DLC) especifico e por isso o Motodiag disponibiliza diversos cabos adaptadores. Por exemplo:

**MD-AH0401** = adaptador Honda = cabo usado para diagnóstico da injeção eletrônica em modelos Honda.

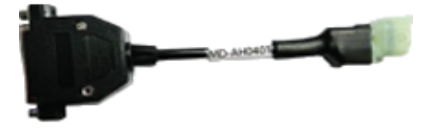

**MD-AKL0401** = adaptador Yamaha = cabo usado para diagnóstico da injeção eletrônica em modelos específicos Yamaha.

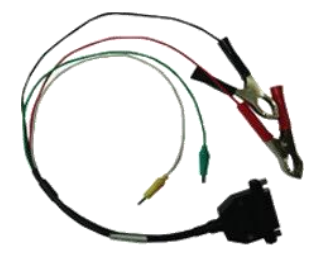

**Importante:** Todos os adaptadores e/ou montadoras são adquiridos separadamente.

## **5. Ligar e Desligar**

O Motodiag não possui botão Liga/Desliga, porém ele pode ser ligado de 3 maneiras diferentes. São elas:

**5.1 Ligado ao DLC da motocicleta (cabos MD-U2501 + adaptador).**

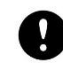

6. **Importante:** Algumas motocicletas não disponibilizam alimentação no conector de diagnóstico e por isso o Motodiag não ligará. Nesses casos deve-se consultar a Tabela de Aplicação para visualizar os modelos e usar as opções 5.2 ou 5.3 abaixo.

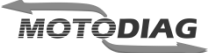

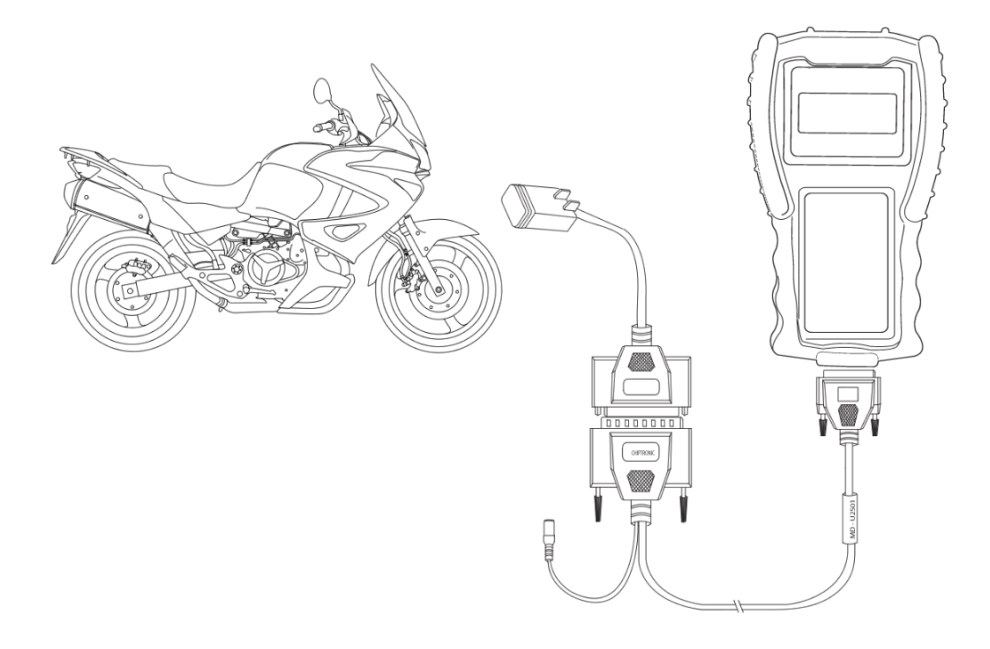

#### **5.2 Ligado a bateria (cabos MD-U2501 + MD-BAT01).**

**Importante:** Consultar Tabela de Aplicação para visualizar os modelos que utilizam esse tipo de ligação. Para realizar o diagnóstico nessa maneira, é preciso conectar também o cabo adaptador ao DLC da motocicleta.

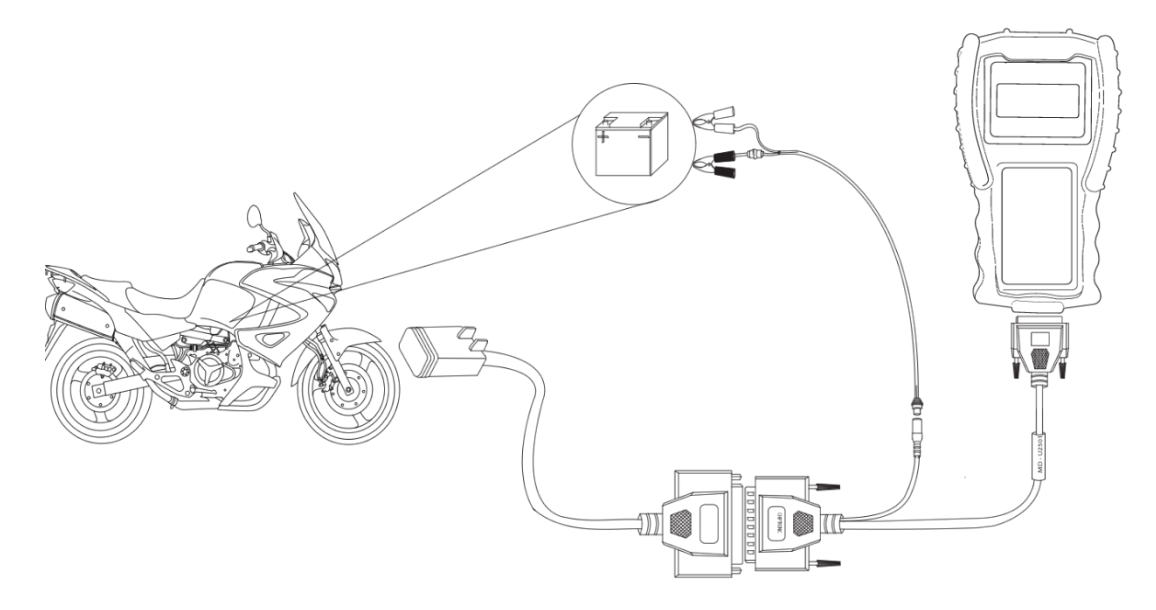

#### **5.3 Ligado a tomada (cabos MD-U2501 + FT-BIVOLT).**

**Importante:** Consultar Tabela de Aplicação para visualizar os modelos que utilizam esse tipo de ligação. Para realizar o diagnóstico nessa maneira, é preciso conectar também o cabo adaptador ao DLC da motocicleta.

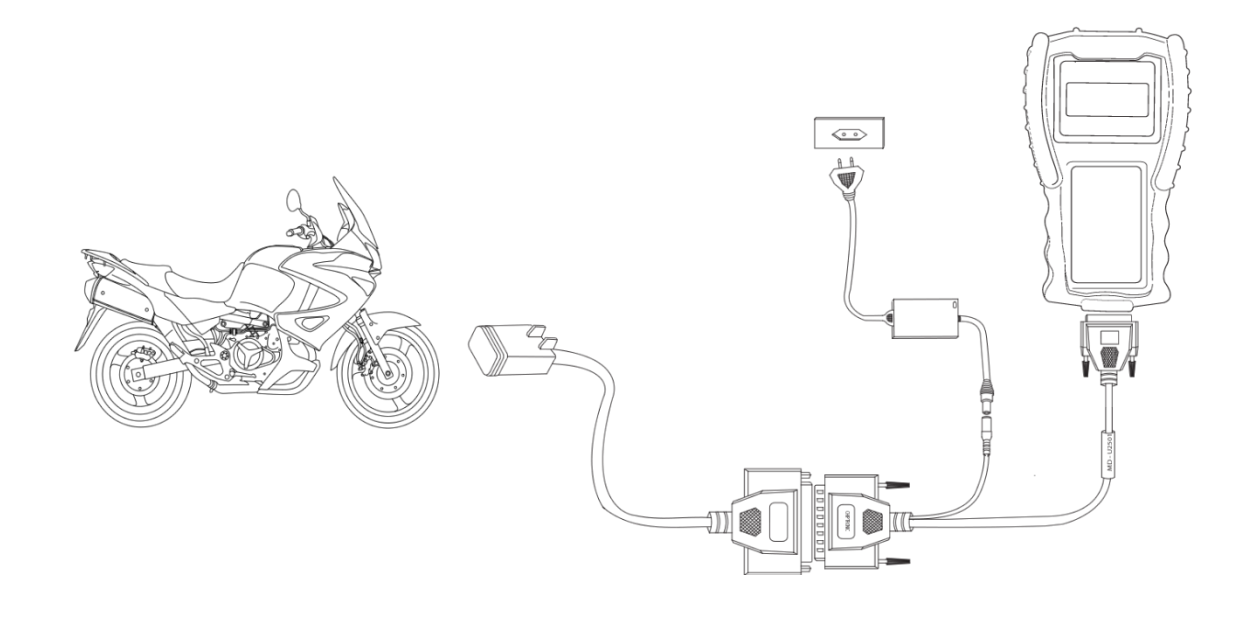

#### **5.4 Ligado ao computador (cabo USB).**

**Importante:** Nessa maneira o equipamento apenas acenderá o display, não sendo possível entrar no menu, nas cargas ou realizar o diagnóstico (usado apenas para atualização).

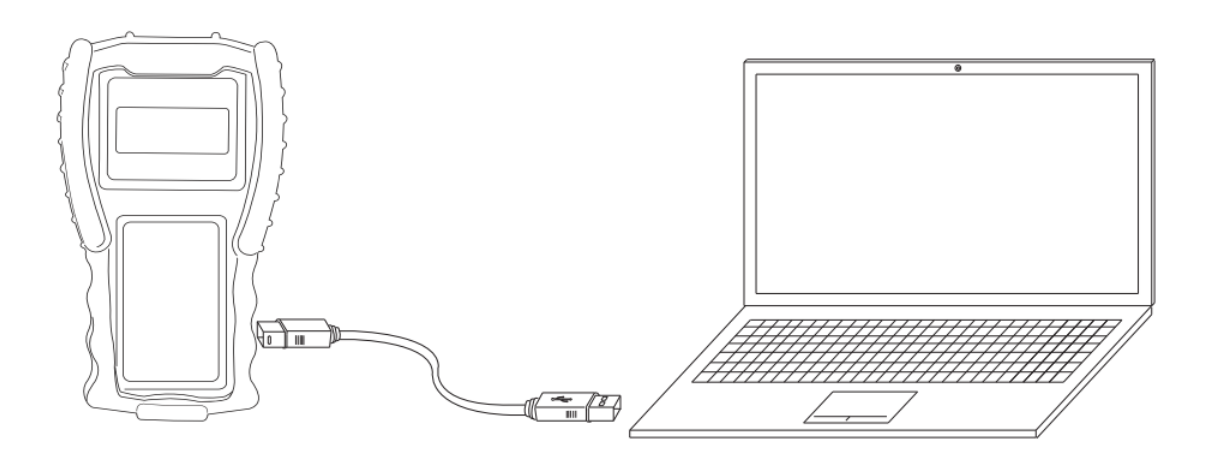

# **6.Serial e informações**

O Motodiag é vendido sequencialmente, portanto, o seu equipamento possui um número exclusivo, o serial.

No momento da compra esse número é vinculado aos dados do cliente/empresa, oferecendo uma maior segurança quanto a roubos ou perdas, pois ao entrar em contato com a Chiptronic, os dados serão pedidos para conferência.

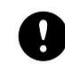

**Importante:** caso os dados da empresa sejam alterados, fica a responsabilidade ao cliente de entrar em contato com a Chiptronic e atualizar o seu cadastro.

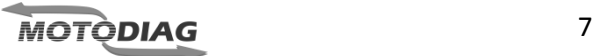

#### **6.1 Ver o serial**

Pressione o Botão Volta (mantenha pressionado) > Conecte o cabo USB ao computador e ao Motodiag > Aguarde cerca de 5 segundos.

A tela abaixo deverá aparecer:

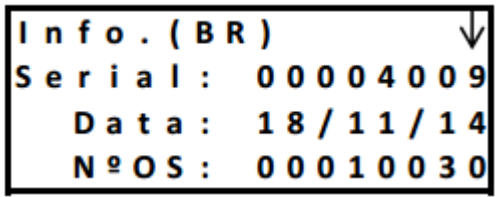

Onde:

**Info.(BR)** = Indica o idioma que o menu será exibido (sendo BR = português, ES = espanhol e  $IN = ingl\hat{e}s$ ).

**Serial** = número de identificação do equipamento

**Data** = data que o arquivo de atualização foi gerado

**Nº OS** = número da ordem de serviço, com ele é possível rastrear a carga do equipamento.

Aperte o Botão para baixo, e a segunda tela aparecerá

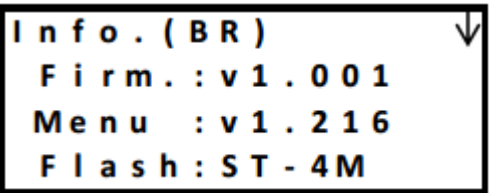

Onde:

**Info.(BR)** = Indica o idioma que o menu será exibido (sendo BR = português, ES = espanhol e  $IN = ingl\hat{e}s$ ).

**Firm.** = Indica a versão do firmware do equipamento

**Menu** = Indica a versão do menu do equipamento

**Flash** = Indica informações sobre o hardware do equipamento.

Aperte o Botão para baixo para sair da tela de informações.

# **7.Atualização**

O Motodiag é atualizável via USB, para isso deve-se entrar em contato com o Suporte técnico ou o Comercial da Chiptronic, e adquirir um novo arquivo para o seu Motodiag. Este arquivo será disponibilizado no site [www.chiptronic.com.br/cargas](http://www.chiptronic.com.br/cargas) onde será solicitado o Serial e a Senha do cliente.

Conforme imagem:

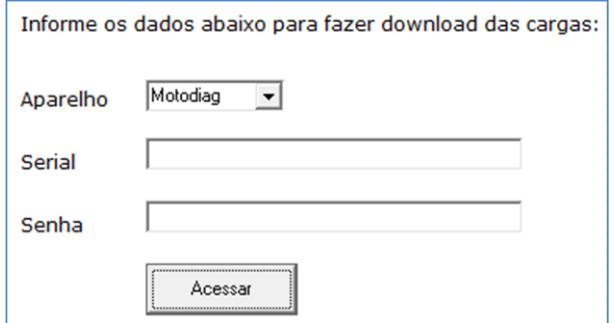

Basta acessar a conta e fazer o download do arquivo; ele será salvo na pasta designada para os downloads do seu computador, no formato a baixo:

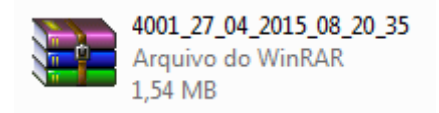

Importante: o nome do seu arquivo será composto pelos números do seu serial, pela data e a hora em que foi gerado. Primeiramente deve-se extrair o arquivo.

Já no Motodiag, deve-se deixa-lo em modo de 'Atualização', para isso existem duas maneiras. São elas:

#### **7.1 Usando o cabo da bateria (FT-Bivolt)**

Conecte o cabo USB ao equipamento e ao computador > Ligue o Motodiag através do cabo MD-U2501 + FT-Bivolt.

Entre nas opções: Menu principal > Opções > Atualizar

Ligação conforme figura abaixo:

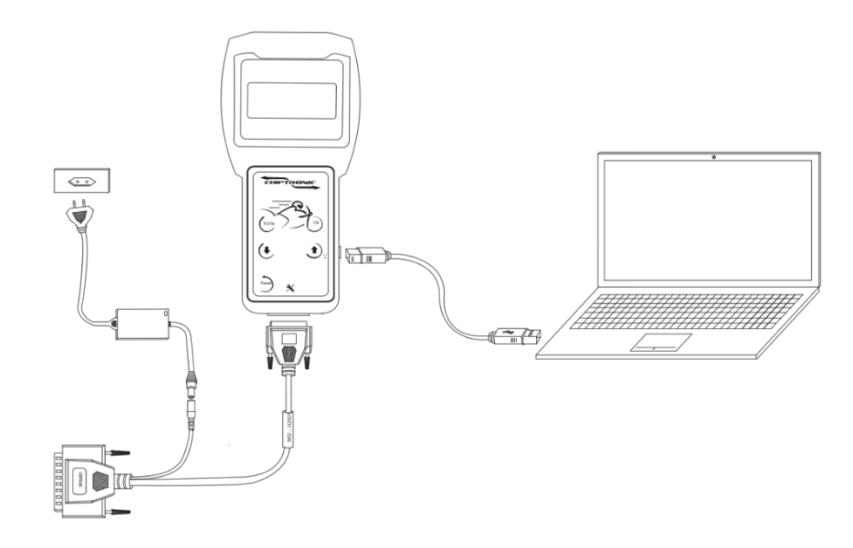

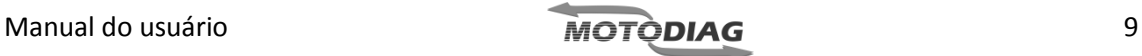

#### **7.2 Usando o cabo USB**

Pressione o Botão OK (mantenha pressionado) > Conecte o cabo USB ao computador e ao equipamento > Aguarde cerca de 5 segundos.

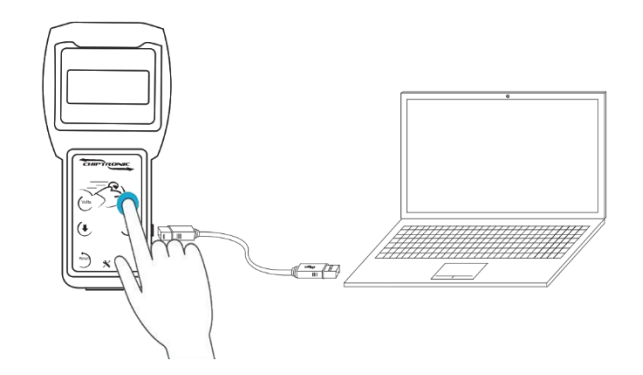

Em ambos os procedimentos, a tela a seguir deverá aparecer:

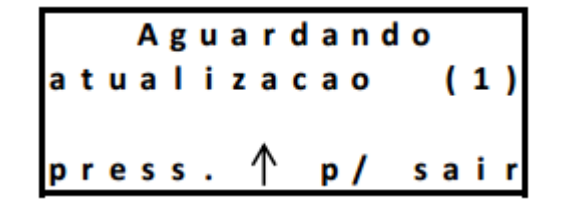

**Importante:** caso queira sair da tela de atualização, basta clicar no Botão para cima.

Abra o arquivo do download e siga o passo-a-passo nas telas exibidas.

Seu Motodiag começará a ser atualizado, uma barra do tempo aproximado será exibida no canto inferior direito e percorrido alguns minutos ele finalizará automaticamente. Após o término, o equipamento estará pronto para uso.

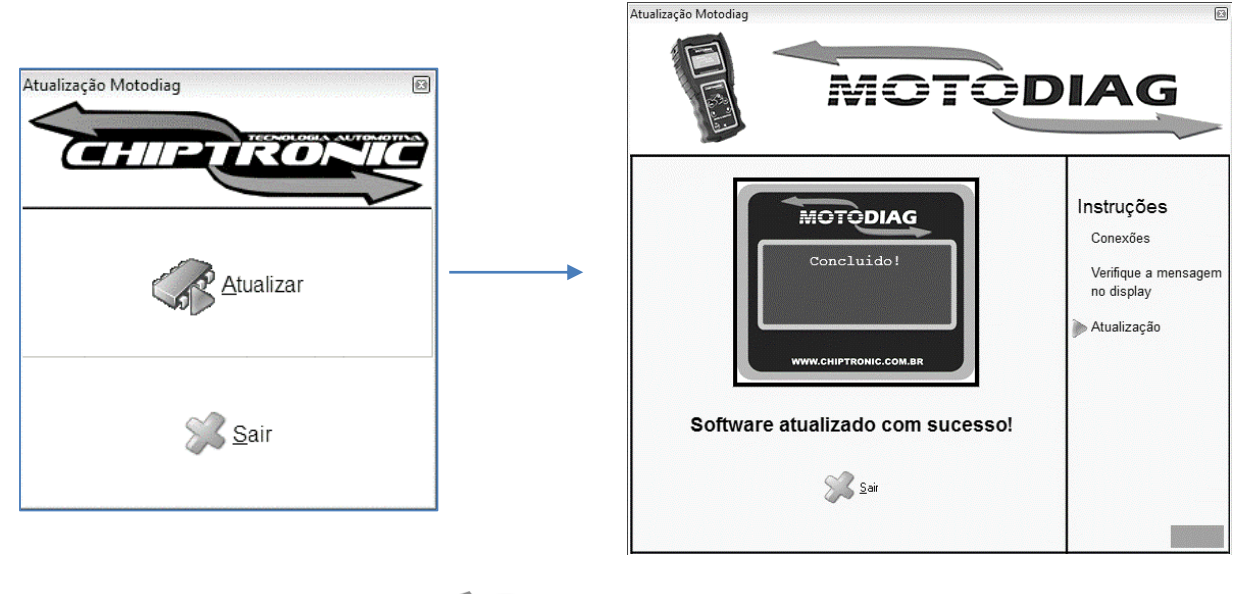

## **8. Senha e Bip**

Para sua segurança, o Motodiag é bloqueado por um senha de 4 dígitos, que é fornecida ao cliente na hora do desbloqueio do mesmo. Essa senha é pedida toda vez que o equipamento é ligado.

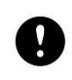

1. **Importante:** para desbloquear o seu Motodiag basta ligar no Suporte Técnico da Chiptronic, passar os seus dados cadastrais e então o atendente lhe auxiliará.

O scanner também possui um Bip, que é acionado toda vez que se clica em um botão ou quando uma ação é executada.

Tanto a Senha quanto o Bip, podem ser Ativados ou Desativados conforme preferência do cliente, seguindo os procedimentos abaixo.

#### **8.1 Ativar/Desativar Senha**

Menu principal > Opções > Senha

Se a senha estiver Ativada ou Desativada no display será exibida a opção contraria, basta confirmar a ação que o procedimento se concluirá. Conforme imagens abaixo:

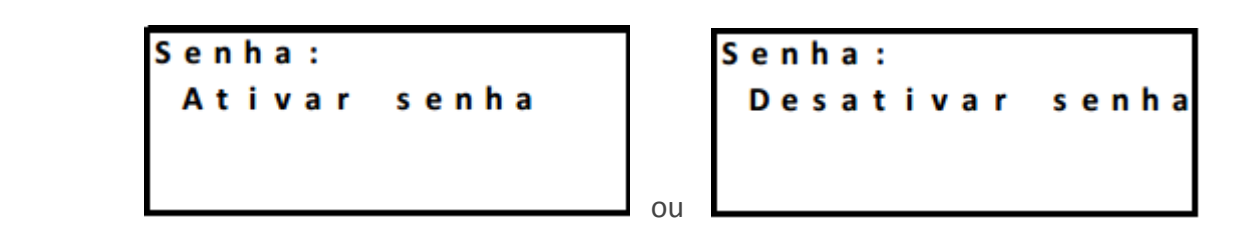

#### **8.2Ativar/Desativar Bip**

Menu principal > Opções > Bip

Se o Bip estiver Ativado ou Desativado no display será exibida a opção contraria, basta confirmar a ação que o procedimento se concluirá. Conforme imagens abaixo:

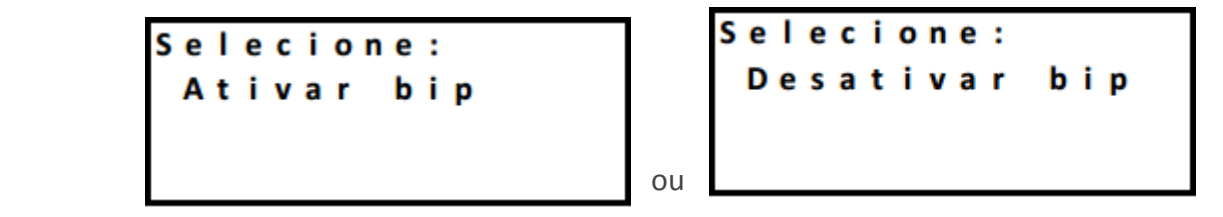

# **8. Funcionamento**

O Motodiag, como todo scanner de diagnóstico, mostra dados e leituras fornecidos pela ECU (Unidade Eletrônica de Controle), ou seja, é uma análise com referência no funcionamento da central.

Cada montadora usa uma ECU específica, e cada ECU por sua vez, tem suas características particulares, disponibilizam determinados procedimentos, alguns ajustes ou simplesmente bloqueiam todo o acesso. Isso é perceptível nas diferentes cargas do Motodiag, como por exemplo umas com ajuste de CO, outras com Reset do TPS e da Sonda Lambda, ou ainda Configurações de revisão e alteração do painel.

Portanto, todas as cargas são diferentes, uma vez que todas as centrais são diferentes; caso a ECU não disponibilize o acesso, nada poderá ser feito.

É importante lembrar que o scanner faz a 'Leitura dos Defeitos' (exibe o nome do sensor/atuador que não está trabalhando corretamente). Algumas montadoras permitem apagar o histórico (Defeitos Passados), porém os Defeitos Presentes devem ser consertados pelo Reparador, apenas assim deixarão de aparecer no scanner e consequentemente a luz FI do painel será apagada.

O funcionamento do equipamento se resume a uma aquisição de dados do Scanner, portanto os valores mostrados são os fornecidos pela ECU.

Como é ilustrado na imagem a seguir:

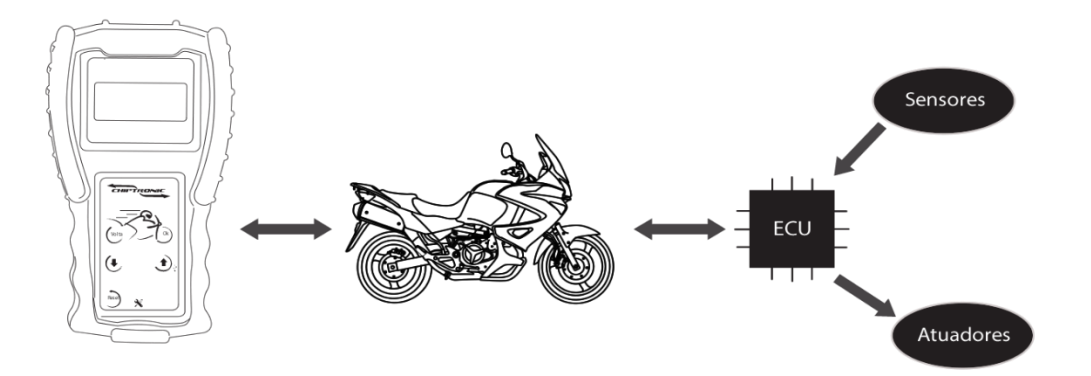

## **9.Contatos e Suporte Técnico**

Para obter mais informações sobre o equipamento entre em contato com a Chiptronic.

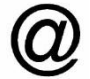

www.chiptronic.com.br

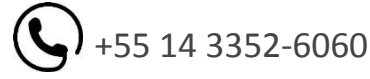

Rua Washington Osório de Oliveira, 856 - Centro – Piraju - SP

Manual do usuário **12 de agosto de 12 de agosto de 12** de agosto de 12 de agosto de 12 de agosto de 12 de agosto de 12 de agosto de 12 de agosto de 12 de agosto de 12 de agosto de 12 de agosto de 12 de agosto de 12 de agos

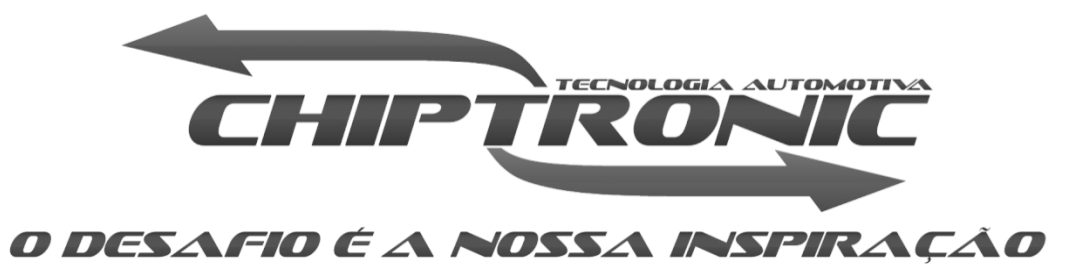